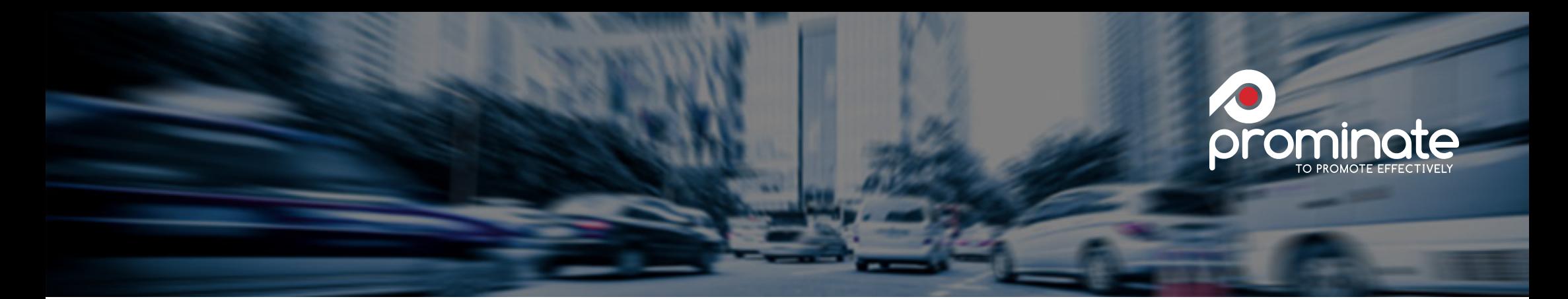

# ACCESS TO / ORDER OPTIONS FOR THE SIEMENS PROMINATE MERCHANDISING WEBSHOP

Please identify what kind of user type you are.

- 1. Buying tool User -> SRM/OneSRM/EBP etc.
- 2. Intranet User -> Every Siemens Intranet user, who has no direct access to a buying tool.
- 3. Internet User -> Access via login and password for external stakeholders (Siemens units which are not Intranet or buying tool connected and agencies, consultants, etc.)

# 1. BUYING TOOL USER -> SRM/OneSRM/EBP etc.

#### Who

all SRM users in the local purchase tool, which is integrated to the IPPAG web shop.

### How

punch-out via SRM purchase order

### Why

streamlined electronic order flow including the Siemens internal approval workflow

### Check-Out Options

no options - process ends with the automatic transfer of the shopping basket from the shop to the SRM system

### Order Flow / Invoicing:

from SRM the order goes into the Siemens internal approval process and is finally send to Prominate: Please chose which process should be established.

- a) via E-mail/fax/paper
- b) EDI: if you choose that option we would need further information about location of your EDI server, contact person (technical)

Prominate delivers the goods and also invoices accordingly (classic invoice or EDI invoice). Order Change is not supported in the EDI process!!!

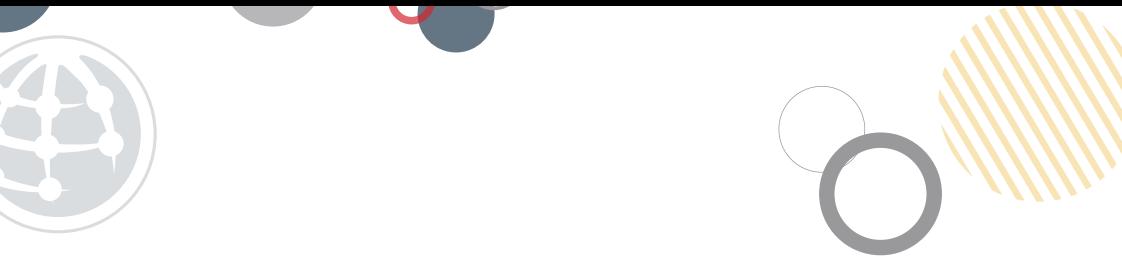

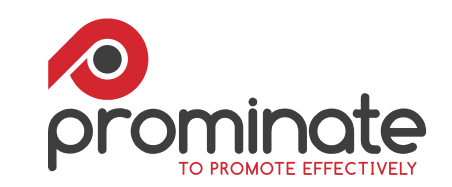

# 2. INTRANET USER

#### Who

all Siemens users with an intranet log-in

### How

Siemens has published a link (below) in the Siemens intranet for users to enter the IPPAG website after a redirect to a Siemens internal authentication process.

# https://intranet.w1.siemens.com/cms/mobilityservices/en/main/marcom/promotionalitem/Pages/promotionalitems.aspx

# Why

During the implementation process we found out that many users don´t have access to SAP (another buying tool). The intranet link makes the shop available to all internal stakeholders (especially corporate communications)

# Check-Out Options:

4 different Check-Out options exist, please choose the option you want to implement:

- a) Credit Card (immediate shipment with invoice included in shipping documents.)
- b) Delivery and invoice against a pre-registered Purchase Order (Important: PO needs to be preregistered with Prominate before using this function. This is the preferred option if you want to place various orders over time against the single PO)
- c) Delivery and invoice against a purchase order (one time use of the PO, where is no need for pre-registration, but the PO no. is inserted during the ordering process)
- d) Forwarding of shopping basket to a buying tool user for compliant execution via SRM. Forwarding of Shopping basket to local buyer: the shopping basket is saved and a unique ID is forwarded to the local buyer. The local buyer can either use the SRM integration to retrieve the basket during the shopping process without having to select and configure the products again. Alternatively, in case of no SRM integration, the local buyer can use a pdf document that comes with the forwarded order to manually establish a PO.

# 2. INTERNET WITH LOG-IN AND PASSWORD

### Who

Siemens units which are not Intranet or buying tool connected (agencies, consultants and so on)

# How

the shop can be accessed via the internet with a user name/password combination. Registration of external stakeholders can be done by IPPAG on request of Siemens or can be triggered by the external agencies by self-registering on the site and adding contact details of a Siemens contact person that supports the registration. Prominate will contact according person and verify the request.

# http://siemens-merchandising.ippag.com

Why Integration of external stakeholders to make maximum use of the catalogue collection.

# 2 different Check-Out Options:

a) credit card b) invoice

# Order process / invoicing

process as in other known online-shops (Amazon etc). User logs in and orders. Prominate delivers and sends the invoice

# Attention!

For proper Prominate invoicing process there must be a reference in the Siemens order against which Prominate can invoice (e.g SAP order number).

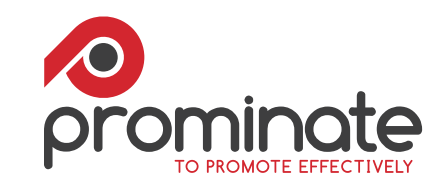